# DA1432 indePendant

## **Registration to DECT Base Station**

Before you can make a call, the device must be connected to your DECT base station. This process is called Registration or Subscription and is usually very simple.

There are two types of base stations:

- dedicated DECT base stations such as Gigaset, Philips ...
- Integrated DECT base stations such as Fritzbox, Speedport ...

#### Make sure that

- Registration Mode of Base Station switches off after ca 5 minutes
- device is placed near the base station when Registration

Then simply press the call button on the device Voice Assistant: "Registration acitvated"

### **Registration to T-COM Speedport** (max 5 phones)

### Speedport W724V .... Smart3

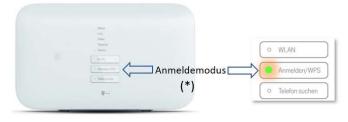

#### **Speedport PRO**

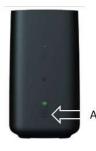

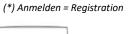

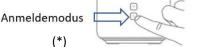

## **Registration to AVM Fritzbox** (max 6 phones)

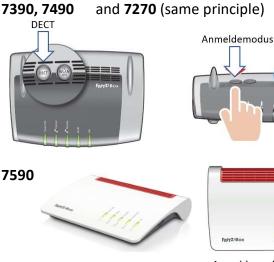

(\*) Anmeldemodus = Registration Mode

Anmeldemodus Connect/WPS drücken (10sek)

### **General Hints**

ande**Pendant** 

#### **Activate Registration Mode of Base Station**

A DECT base station must be switched to Registration Mode before registering a new DECT telephone (e.g. DA1432). For this purpose, all base stations have a button that usually has to be pressed for several seconds (5-10).

#### **Errors, Root Cause and Remedies**

If registration fails, Voice Assistant "Registration PIN wrong": Base Station does not use "0000" as Subscription PIN

Execute Registration via PC APP

#### "Base Station not in Registration Mode"

⇒ Switch on Registration Mode of the Base Station

#### "Check Base Station"

Your base station does not allow registration. Mostly the reason is that maximum number of telephones are already registered.

Delete unneeded telephones in the base station ⇔

## **Change of DECT-Base Station**

## **New Registration**

If you want to change the base station, you must first delete the existing registration on the old base station. This can be done with the help of the PC APP:

To do this, connect device to PC using the USB cable of the Charging Disc and open the PC APP. You select the SYSTEM tab. There you will find the "De-register device" button.

| 000    |                            |                             |            |       |
|--------|----------------------------|-----------------------------|------------|-------|
| System |                            |                             |            |       |
| Update |                            |                             |            |       |
|        | aktuelle Firmware Version  | 5 129 551                   |            |       |
|        | neue Firmware für Download | Wahlen Sie zuent eine Datei |            | N     |
|        |                            |                             | Start upda | ate . |
| Reset  |                            | Gerät abmesten              | 0          | 1     |
|        |                            | Gerat neu starten           | õ          | 1     |
|        |                            | u Werkseinstellungen        | 0          |       |

Important: With software version 967 you can

register again without a PC APP. To do this, switch the old base and the device off. Switch on device using the Charging Disc. Set new DECT base in Registration Mode and place device near the base station. You will then be prompted: "Register device"

#### **Registration to Gigaset** (max 6 phones)

Gigaset base stations use "Paging" button to activate the Registration Mode. To do this, the Paging button must be pressed for at least 5 seconds.

Attention: There is no flashing LED on cheaper models

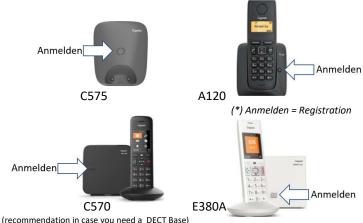

(recommendation in case you need a DECT Base)